Home (../pensions/) / Member Benefits Online System (MBOS) (mbos-register.shtml) I Registering for MBOS

# **Welcome to the Member Benefits Online System (MBOS)**

The Member Benefits Online System (MBOS) is a set of Internet-based applications that allow registered members access to their pension and, if applicable, health benefit account information. To use MBOS you must be registered with both MBOS and the myNewJersey website.

- If you are already a registered MBOS user, click the login button next to "Access my MBOS Account."
- If you are currently registered for MBOS as an employee, you do not need to re-register for retired MBOS access. Just log on using your existing MBOS account.

# STEP ONE - SET UP YOUR MBOS ACCOUNT

1. From the Division of Pensions & Benefits website, click the "Register" button next to "Access my MBOS Account".

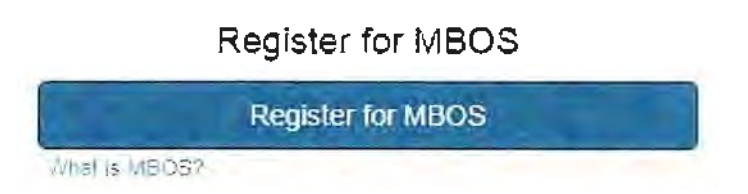

2. The MBOS Registration page will open. Review the information for First-Time Users and then click the "Register for MBOS" button.

3. Read the disclaimer, then click the appropriate button as an Active or Retired Member.

#### Member Registration

#### **PLEASE NOTE:**

#### **MBOS registration and access is for the exclusive use of pension system members and benefit recipients.**

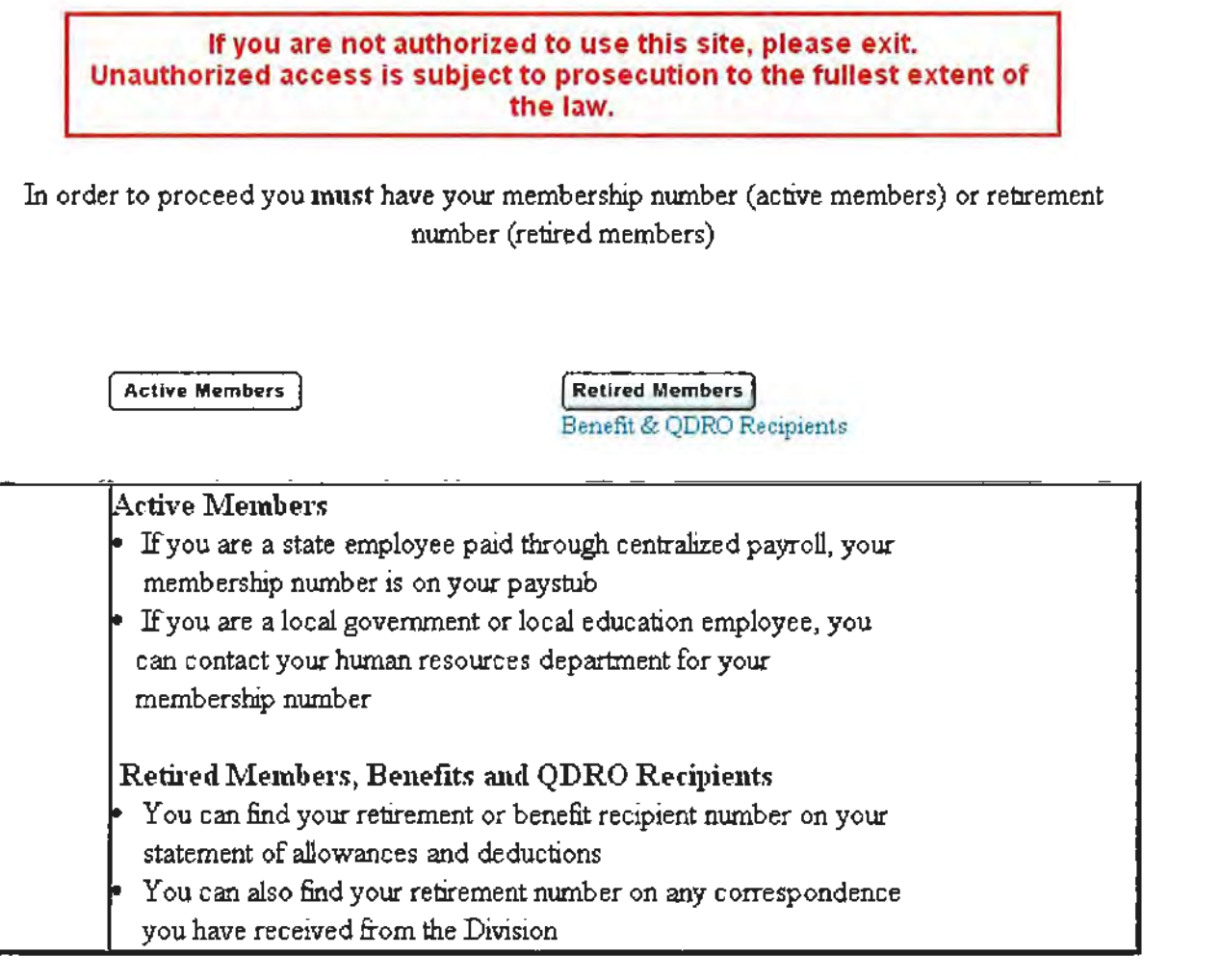

- 4. Complete all of the information requested on the MBOS "Member Registration" page.
- 5. You will need both your Social Security number and your pension Member ID Number or Retirement Number.
	- Your pension Member ID can be obtained from your employer or by contacting the NJDPB's Office of Client Services.
	- Your Retirement Number is printed on the Retirement Statement of Allowances and Deductions or can be obtained by contacting the NJDPB's Office of Client Services. If you registered for MBOS as an active member, do not register again - you can continue to use your Login ID and password from your active account.
- 6. When all of the information has been entered click the "Continue" button.

• Note: At this point, MBOS checks to see if you have already registered. If it finds that you are a registered MBOS user, it will automatically take you to the myNewJersey Log In page. If the Log In Page opens, follow the MBOS Log In instructions for registered users. Otherwise, continue to Item #7.

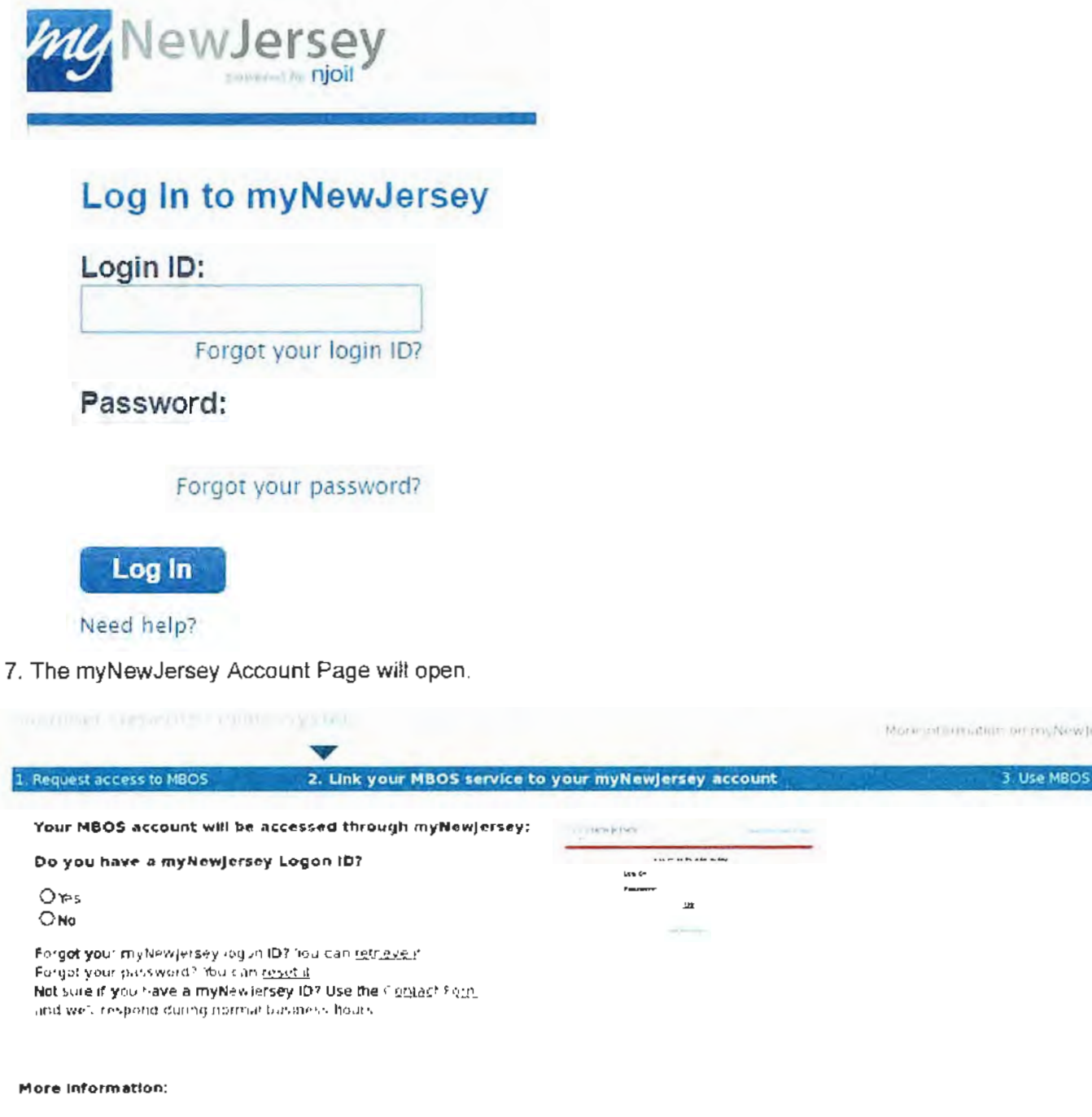

**What is myNewJersey?** It's **a system that uses a** single ID to let you **access many services. it**  you **have a** buines, **you can access taces, permits, payments, and Other** information. **if you're an employee.** you **can get pension and payroll Information, and for many departments,**  access your email and other resources when **you're not In** the **offi**c**e** 

**How does myNewjersey help me? it lets you**  access all of your information without having to **remember separate account lOs and passwords for each set-vice.** Plus, you **only have to login once each session (each** time **you** need **any one or the services). You** can **access any other**  service during that **same session,** without **having to log in again.** 

**Why do I need myNewjersey to use the Pensions Member Benefits Online System (MOOS)? MOOS is the** service that **lets you access** and **manage** your pensions information. **myNewJersey is** the **system that** Jogs you In. or **authenticates you, to be able to access M805 and any other services you're authorized to use** 

**Do I have to do this each time? No, you only have to** request **access to** the Pensions Member Benefits Online System (MBOSI once, **and you only have to link** It **to your myNewjersey account** once. **Each time you need** to **use MOOS** in **the future, gust use your myNewjersey ID** and **password to login**  and **you'll be taken to your MBOS** information Creating n-rote than **one myNewjersey account is** unnecessary **and** will **cause** confusion for **you** later.

 $13.001$ 

Morie infinitiutium on my New Jersey

- If you already have a myNewJersey account, select "Yes" on the myNewJersey Account Page and then follow the directions starting with Step Two, Item #1 of the instructions below.
- If you do not have a myNewJersey account, you need to create one. Select "No" on the myNewJersey Account Page and then follow the directions starting with Step Two, Item #4 of the instructions below.

# STEP TWO - SIGN-ON TO, OR CREATE, YOUR myNewJersey ACCOUNT

If you already have a myNewJersey account, start with Item #1 below.

If you do not have a myNewJersey account, you need to create one. Continue to Item #4 of the instructions below.

1. If you already have a myNewJersey account, enter your Login ID and Password where indicated on the myNewJersey Account Page.

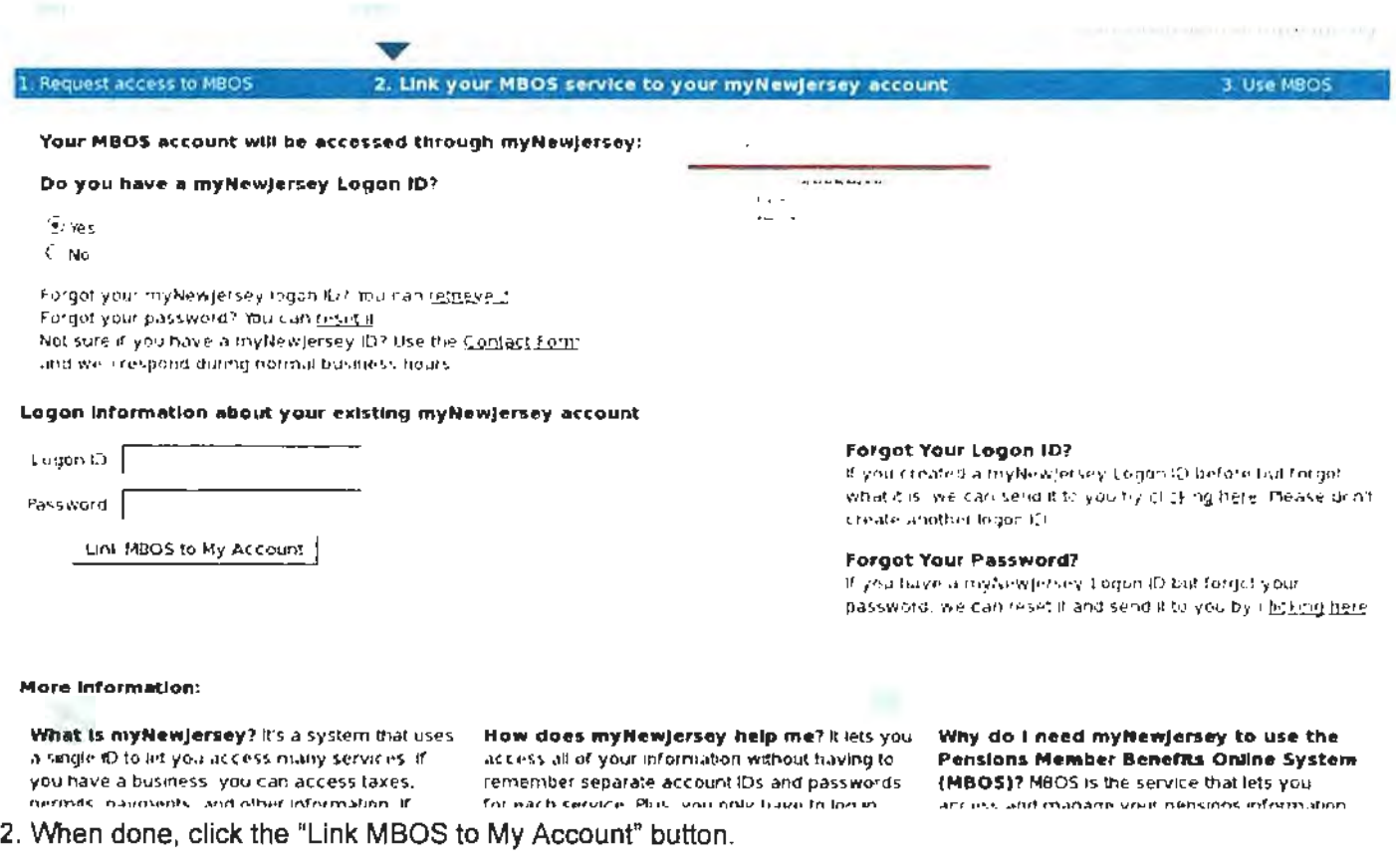

#### 3. Proceed to "STEP THREE"

#### If you do not have a myNewJersey account, Start Here!

4. To create your personal myNewJersey account, select "No" and enter all of the information requested on the myNewJersey Account Page.

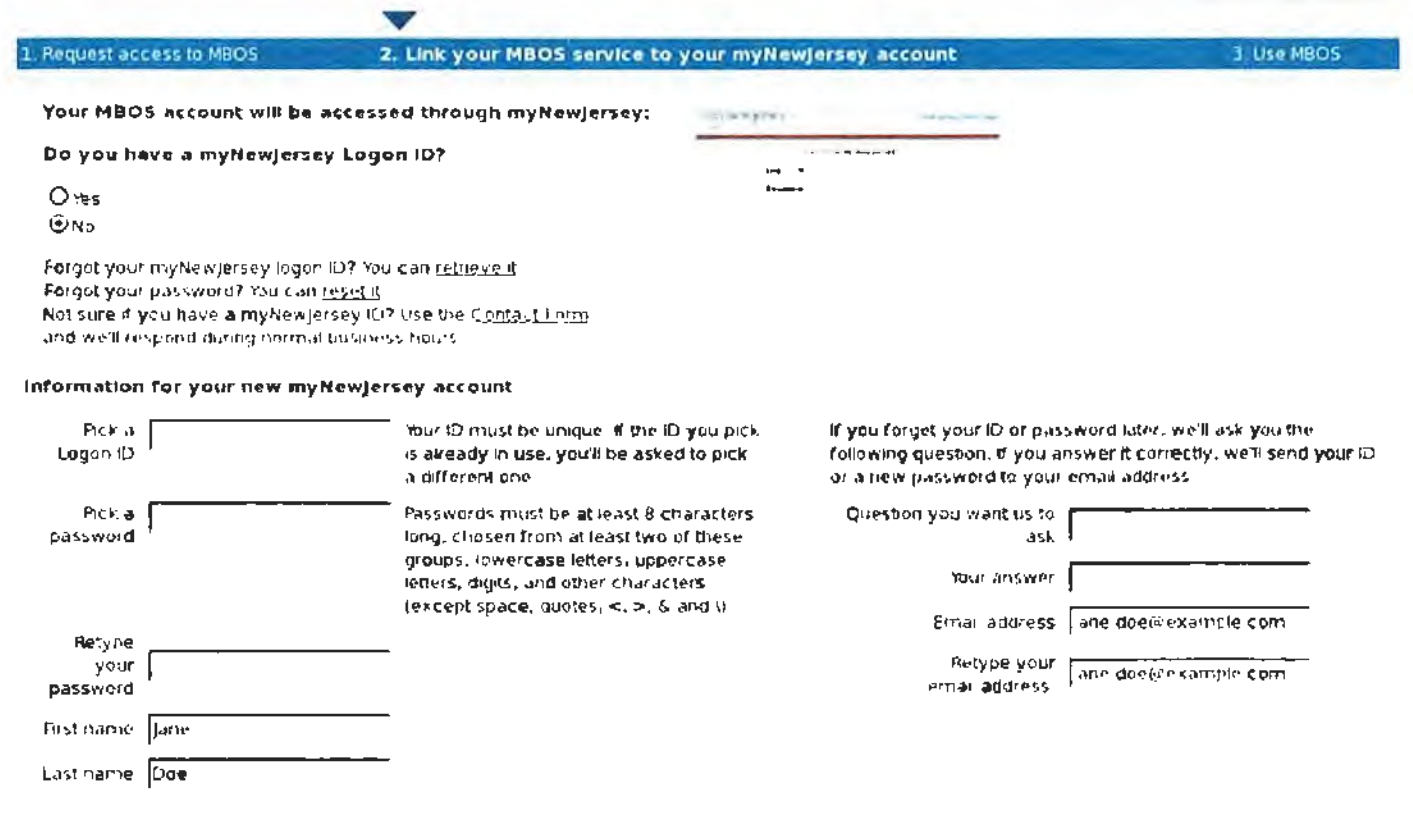

Forgot the Logon ID to a myNewjersey account you already set up?

if you created a myNewjersey Legon. Dihetore but forgot what rils, we can send cito you by c<u>licking here</u>. Don't create another logon (Di

Create this new myNewjersey Account and Link MBOS To it |

5. Be sure to select a Login ID and Password that is easy to remember!

- . Note: Forgotten Login IDs and Passwords are the most common problem members have when using MBOS. Be sure that you can remember your Login ID and Password for future use.
- Passwords must be at least 8 characters long and chosen from at least two of these groups: lowercase letters, uppercase letters, digits, and other characters (except space, quotes and \).
- 6. When done, click the "Create this new myNewJersey Account and Link MBOS to it" button.
- 7. Proceed to "STEP THREE"

**Select Role** C Employer

**CActive Member** 

Submit

#### **Members with Multiple User Roles**

If you have MBOS access to other pension fund accounts or employer access to the *Employer Pensions and* Benefits Information Connection (EPIC), you will need to select a user role each time you log in to MBOS or EPIC.

After you log in to MBOS or EPIC you can click the "Select Different Role" button to leave the current MBOS or EPIC session and access your other accounts or user roles.

# STEP THREE - START USING MBOS

1. Once you successfully create, or link to, your myNewJersey account your "MBOS Home Page" will open.

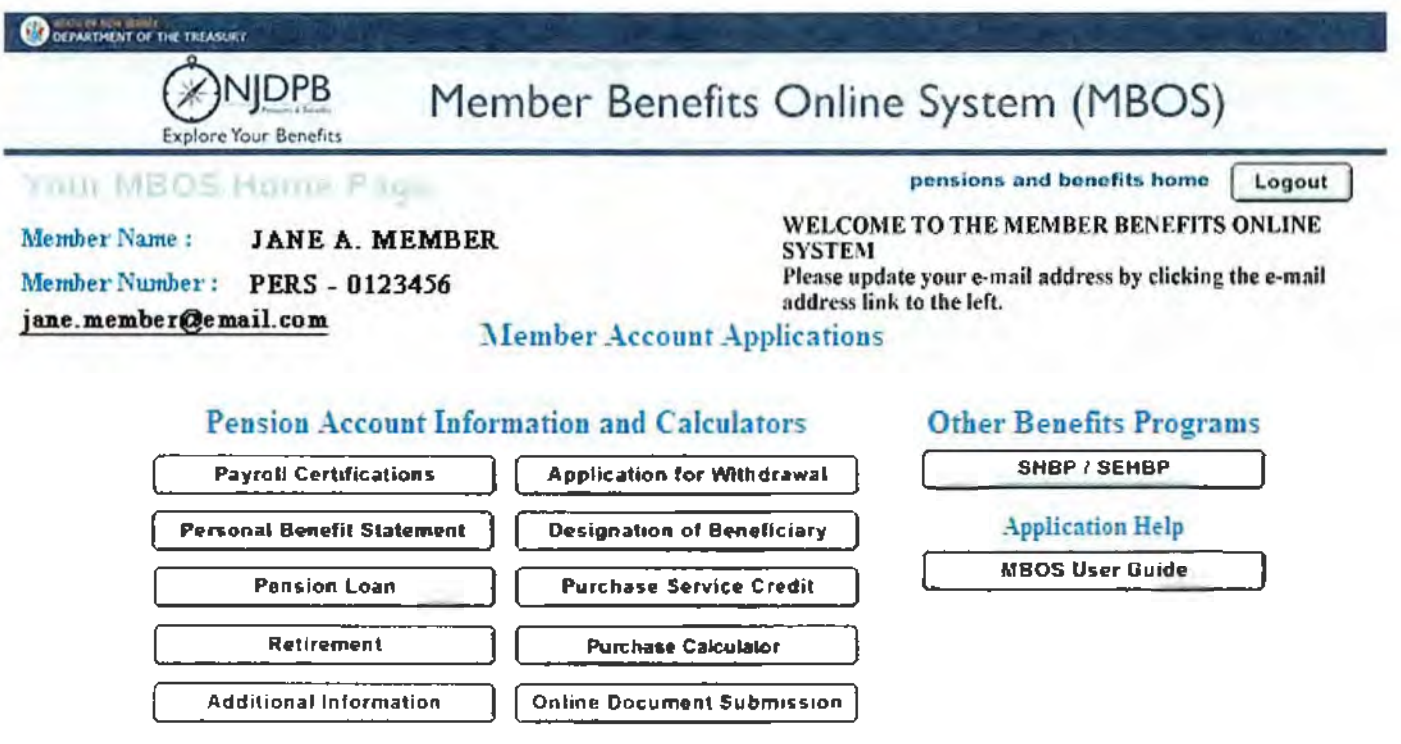

2. From the MBOS Home Page you can access the MBOS Applications that are currently available to active or retired members. MBOS Applications provide information about your pension account and link you to benefit calculators and online application forms.

Additional information about using MBOS Applications is provided online in the MBOS User's Guide (mbos-kit.shtml) -- retirees should refer to the MBOS Retired User's Guide (mbos-ret-kit.shtml) - just click the button on your MBOS Home Page.

If you need help, call the MBOS Help Desk at: (609) 292-7524.

Print these MBOS Registration Instructions (documents/forms/sp0743-mbos-registration-new.pdf)

#### LOG IN TO THE MEMBER BENEFITS ONLINE SYSTEM (MBOS) AND YOUR PENSION **ACCOUNT INFORMATION**

#### **For Registered Users**

After you are registered with MBOS, following these instructions to Log On to myNewJersey and access your MBOS Home Page

Print these MBOS Log On Instructions (documents/forms/sp0743-logon.pdf)

- 1. Go to the Division of Pensions & Benefits website at: www.nj.gov/treasury/pensions (index.shtml)
- 2. On the website, click the link "Log In" button next to "Access my MBOS Account".

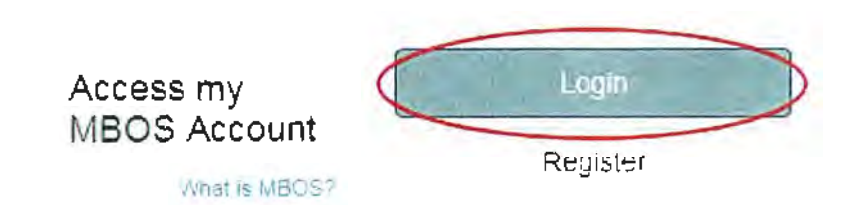

3. The myNewJersey "Log On Page" will open.

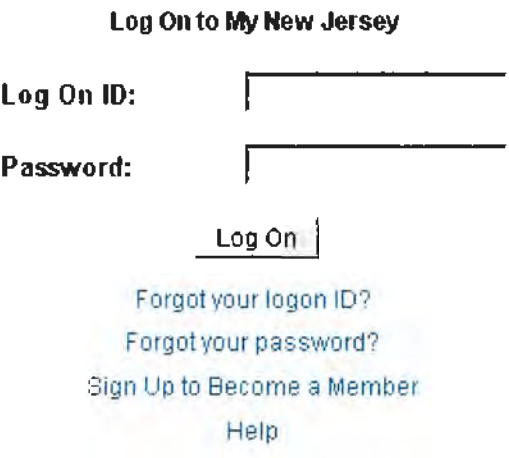

4. Enter your myNewJersey Login ID and Password. Then click the "Log In" button.

Note: If you forget your Login ID or Password, use the links provided on the Log in Page to contact the myNewJersey Help Desk for assistance.

5. Your myNewJersey home page will open. The myNewJersey home page is the secured entry point for your MBOS account.

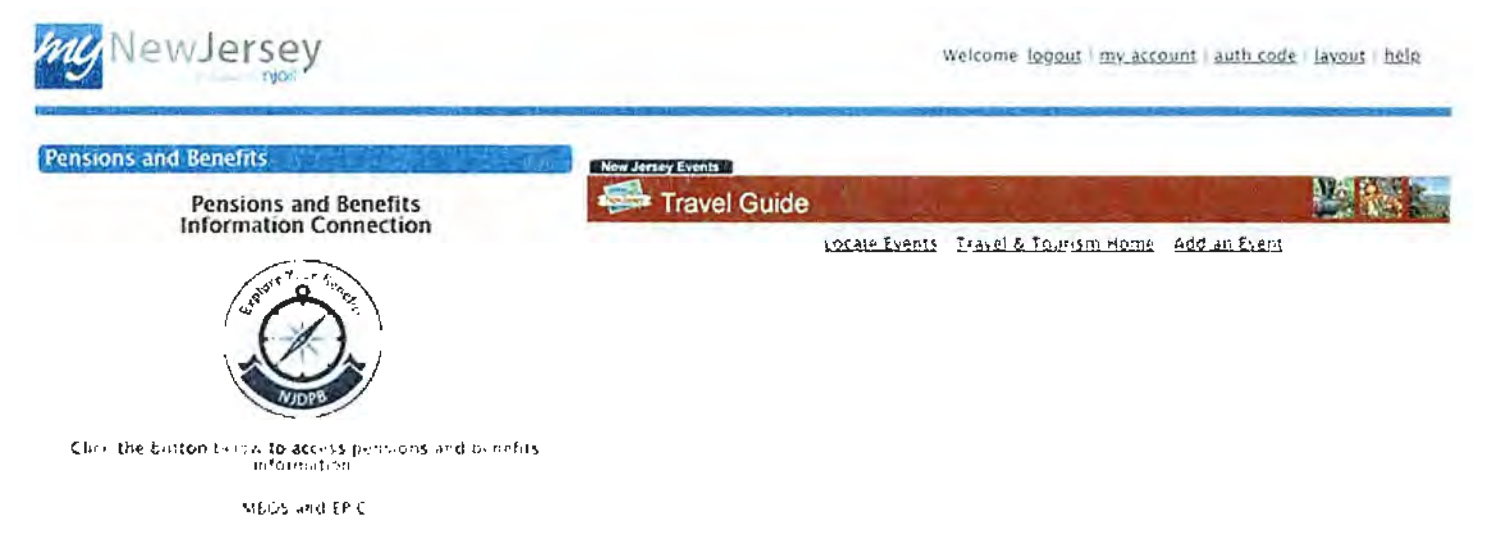

6. On the left side of your myNewJersey home page you will see the "Pensions and Benefits Channel."

Pensions and Benefits

#### Pensions and Benefits Information Connection

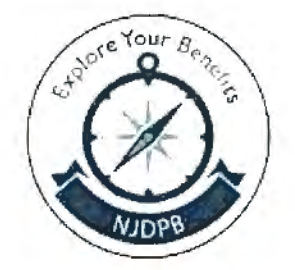

Click the button below to access pensions and benefits information:

MBOS and EPIC

Note: The link to MBOS is contained in the Pensions and Benefits Channel which appears on the left-hand side your myNewJersey home page.

7. In the Pensions and Benefits Channel, click the "MBOS and EPIC" button to continue to MBOS.

8. Your MBOS Home Page will open.

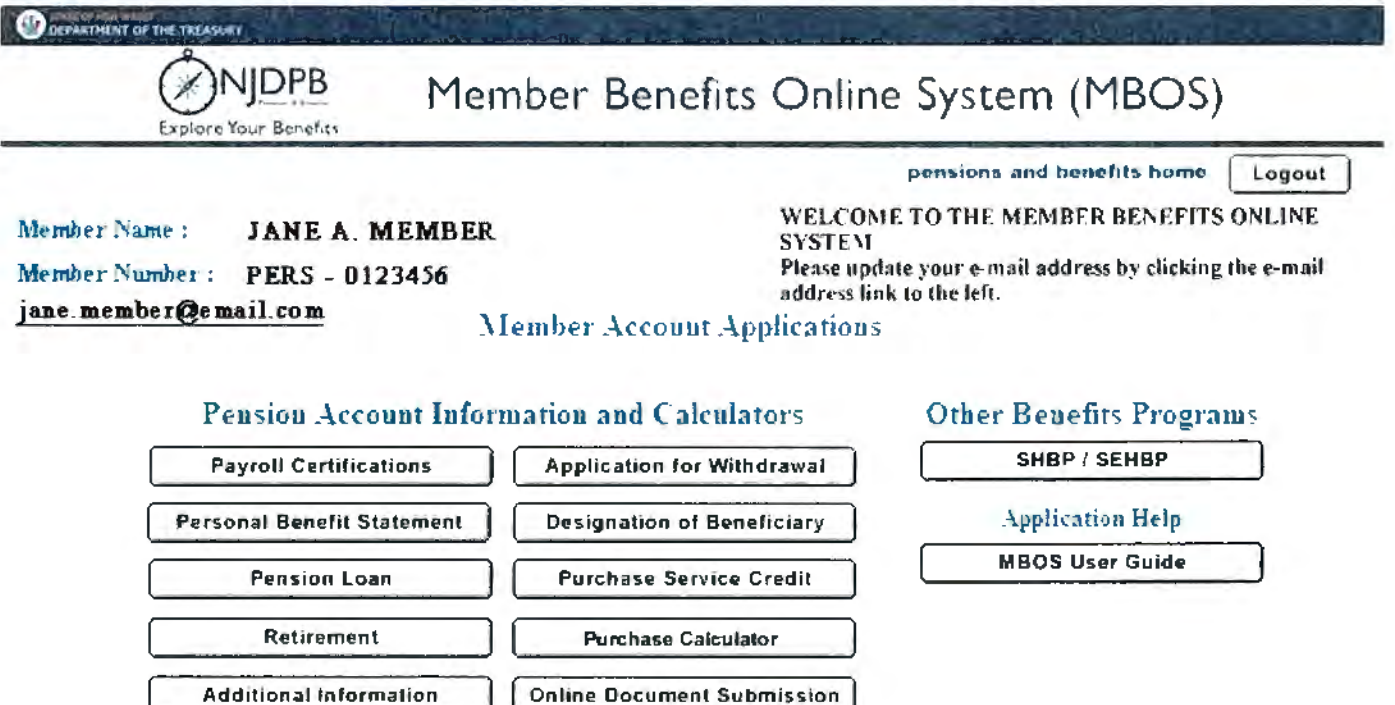

9. From the MBOS Home Page you can access the MBOS Applications that are currently available to active or retired members. MBOS Applications provide information about your pension account and link you to benefit calculators and online application forms.

Additional information about using MBOS Applications is provided online in the MBOS User's Guide (mbos-kit.shtml) - retirees should refer to the MBOS Retired User's Guide (mbos-ret-kit.shtml) - just click the "Search Help" button on your MBOS Home Page.

Print these MBOS Log On Instructions (documents/forms/sp0743-logon.pdf)

If you need help, call the MBOS Help Desk at: (609) 292-7524.

### MBOS SUPPORT

If, after reading these Registration Instructions you still have questions about or difficulty accessing or using MBOS, you may contact the Division's MBOS Help Desk at (609) 292-7524 or send an e-mail (https://www.state.nj.us/treas/pensions/pensionmail.shtml).

# QUESTIONS OR COMMENTS ABOUT MBOS

The Division of Pensions and Benefits wants MBOS to be a tool that its members find useful and choose to use in their career planning and retirement. We have made every effort to make MBOS powerful and secure while also keeping it easy to use. We would like to hear about how you liked using MBOS and welcome your suggestions on how MBOS could be made better for the way you work. Send your questions, comments, and suggestions to: https://www.state.nj.us/treas/pensions/pensionmail.shtml (https://www.state.nj.us/treas/pensions/pensionmail.shtml) or call the Division's MBOS Help Desk at (609) 292-7524.

Access my MBOS Account

Login (https://my.state.nj.us/openam/Ul/Login)

What is MBOS?

Register (mbos-register.shtml)

#### MBOS Information and User Guides

Learn about MBOS (documents/pdf/mbos-flier.pdf) / MBOS Users' Guide (mbos-kit.shtml) / MBOS Retired Users' Guide (mbos-ret-kit.shtml)